# **Guide de démarrage avec un logiciel client de courriel**

Un logiciel client de courriel est un logiciel installé sur son ordinateur afin d'accéder et de gérer les courriels d'un ou plusieurs comptes courriel.

> Astuce: Vous pouvez aussi accéder à vos courriels à l'aide du [Courriel Web.](https://wiki.kajoom.ca/courriel/courriel_web/start)

# **Logiciels recommandés**

### **Thunderbird**

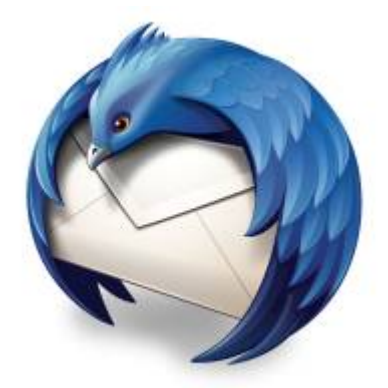

石 Logo du logiciel Thunderbird.

Nous recommandons le logiciel **Thunderbird** pour gérer vos courriels à partir de votre ordinateur. La section [Utiliser le logiciel Thunderbird](https://wiki.kajoom.ca/courriel/logiciel_client/thunderbird) de notre base de connaissances y est consacrée.

Pour télécharger le logiciel Thunderbird :

[mozilla.org/fr/thunderbird/](https://www.mozilla.org/fr/thunderbird/)

# **À propos du logiciel Outlook**

Beaucoup de gens utilisent le logiciel [Outlook](http://office.microsoft.com/fr-ca/outlook/) puisqu'il vient par défaut avec la Suite Office de Microsoft. Bien que nous n'irions pas jusqu'à recommander l'utilisation d'un logiciel non-libre, nous avons tout de même aménagé une section dédiée à l'utilisation de ce logiciel également  $\bigcirc$ . Voir la section [Utiliser le logiciel Outlook.](https://wiki.kajoom.ca/courriel/logiciel_client/outlook)

# **Paramétrer un logiciel client de courriel**

La procédure de configuration d'un compte courriel dépend du logiciel que vous utilisez. Référez-vous aux sections correspondantes s'il y a lieu. Toutefois, il y a plusieurs éléments et informations qui sont les mêmes.

#### **Paramètres généraux serveur entrant POP/IMAP**

#### **Protocole POP/POP3**

- Serveur : mail.votredomaine.com
- Port : 110
- Nom d'utilisateur : adresse@votredomaine.com
- Mot de passe : tel que défini dans votre compte
- Utiliser SSL : non
- Authentification : par mot de passe

#### **Protocole IMAP**

- Serveur : mail.votredomaine.com
- Port : 143
- Nom d'utilisateur : adresse@votredomaine.com
- Mot de passe : tel que défini dans votre compte
- Utiliser SSL : non
- Authentification : par mot de passe

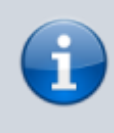

Si vous ne disposez pas de vos informations de connexion, veuillez en faire la demande au responsable technique de votre compte d'hébergement web.

#### **Paramètres généraux serveur sortant SMTP**

- Serveur : mail.votredomaine.com
- $\bullet$  Port : 587 (au lieu de 25)
- Nom d'utilisateur : adresse@votredomaine.com
- Mot de passe : tel que défini dans votre compte
- Utiliser SSL : non
- Authentification : par mot de passe

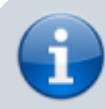

Cochez la case « Le serveur sortant requiert une

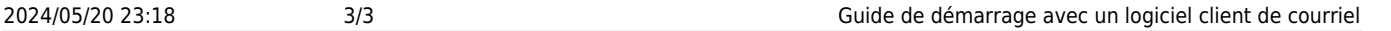

 $\pmb{\times}$ 

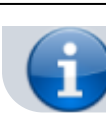

authentification ».

Attention! Laisser le port SMTP à 25 pourrait vous causer des problèmes de connexion, tôt ou tard. Utilisez plutôt le port 587 qui est mieux accepté à travers les différents Fournisseurs de Services Internet (FSI).

## **Voir aussi**

- [Courriel Web](https://wiki.kajoom.ca/courriel/courriel_web/start)
- [Hébergement Web](https://wiki.kajoom.ca/hebergement_web/start)

## **Service relié**

• [kajoom.ca/services/hebergement](http://kajoom.ca/services/hebergement)

From: <https://wiki.kajoom.ca/> - **Documentation de KAJOOM**

Permanent link: **[https://wiki.kajoom.ca/courriel/logiciel\\_client/guide\\_demarrage?rev=1415219503](https://wiki.kajoom.ca/courriel/logiciel_client/guide_demarrage?rev=1415219503)**

Last update: **2014/11/05 15:31**